т

## How to Format the Output of Mass Moments Of Inertia in Draft

This Tech Tip looks at how to format the output of mass moments of inertia in draft.

If you place a property text like **%{Ixx|GP}** in a callout in your draft (which places the mass moments of inertia from graphic connection to part) and you get something like **0,013060 kg.m^2**, you are able to influence the number of digits and the units like follows.

## **Units**

The units for this callout is set by the units for Length and Mass in the Solid Edge options on the tab Units.

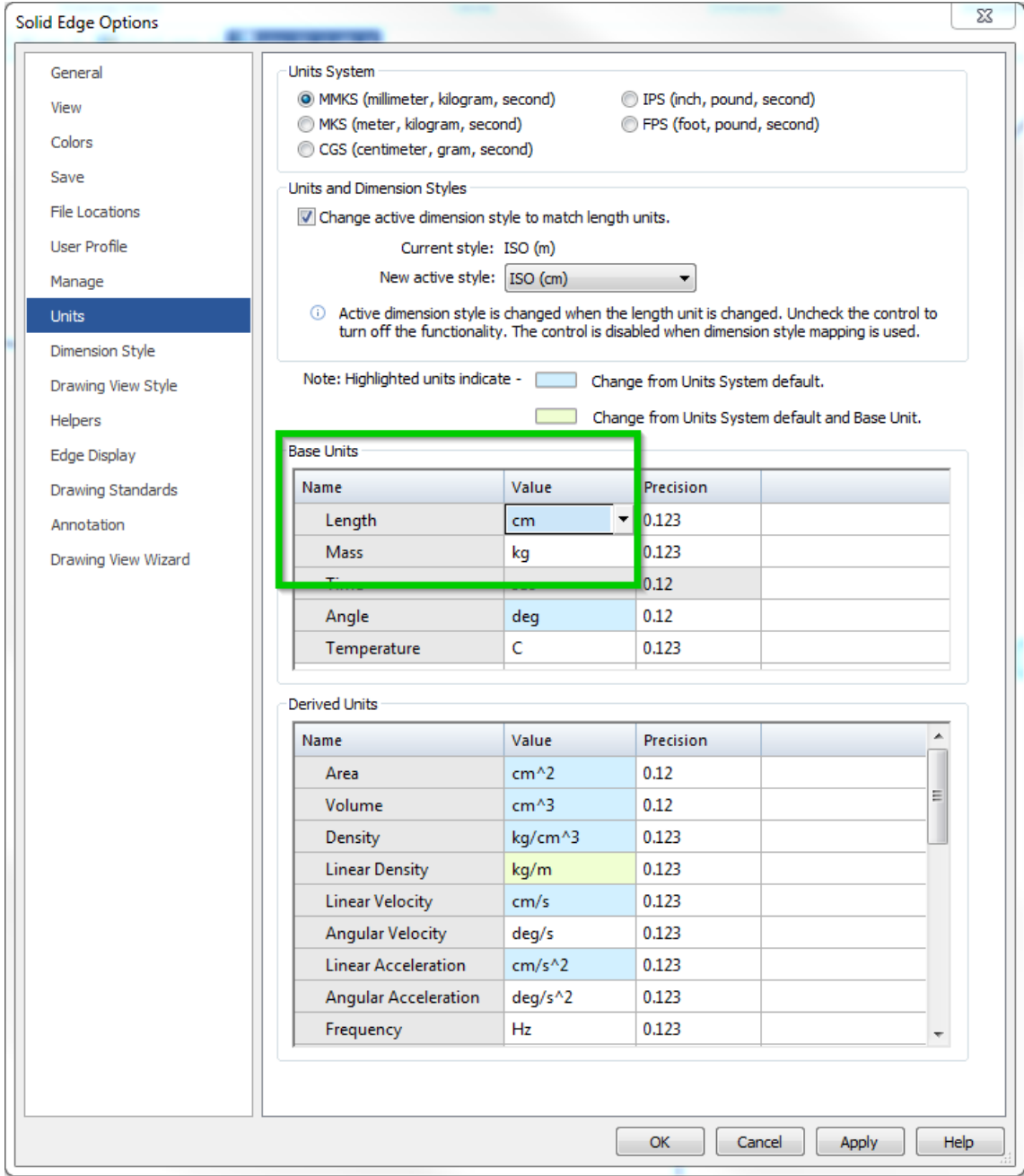

## **Number of digits**

The number of digits is set by **/@n** like **%{Ixx/@3|GP}** which leaves you with 3 digits. If you cannot recall the format **/@n**, Solid Edge offers an icon called *Format* in the callout properties which lets you click Round-off and select the number of digits you need and puts this format into the callout property text as needed.

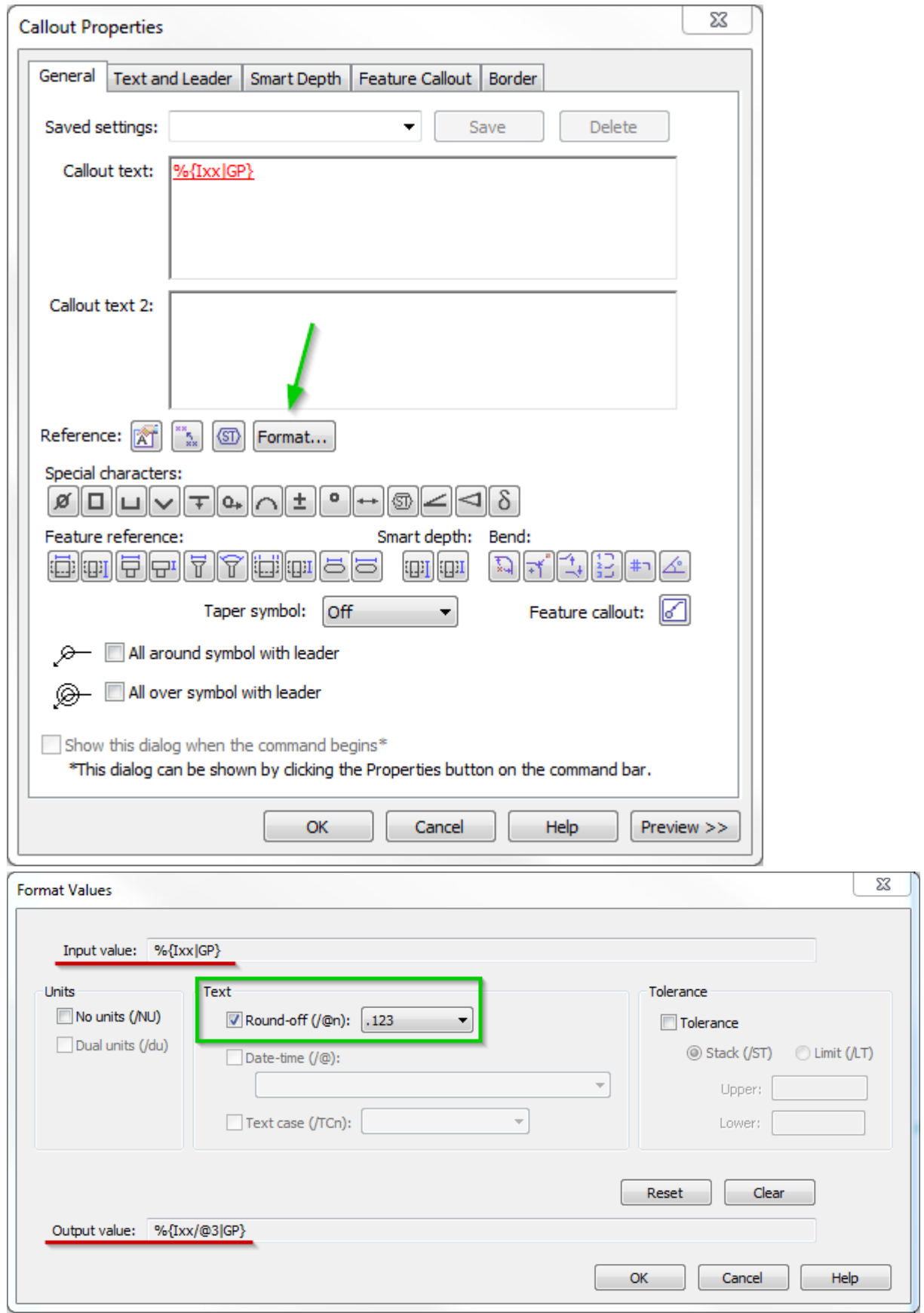

## **Note**

Don't forget to Update All Property Text to see the changes in your callout. In this example I formatted the callout text from **0,013060 kg.m^2** to **130,597 kg.cm^2**.